# **Users page**

## Summary

The **Users** page displays user experience information, with measurements of how well their devices are providing them with a good experience combined with their user survey responses.

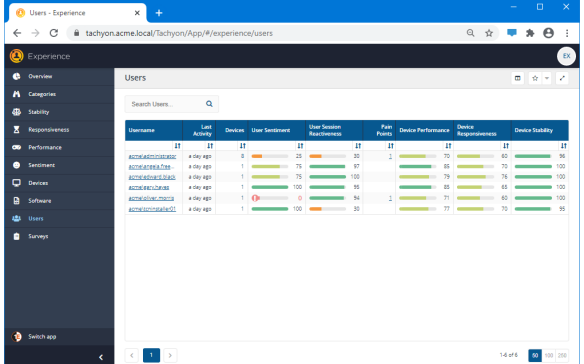

- **On this page:**
- [The Users page](#page-0-0)  $\bullet$ [The user page - Overview tab](#page-0-1) • The Device Panel Metrics [tab](#page-1-0) • The Device Panel
	- [Sentiment tab](#page-1-1)
	- The Device Panel Activity [tab](#page-1-2)
- [The User page Sentiment tab](#page-1-3)

# <span id="page-0-0"></span>The Users page

Here you can find all of the user-related information in Experience. The main part of the page is the Users table, which displays the following information:

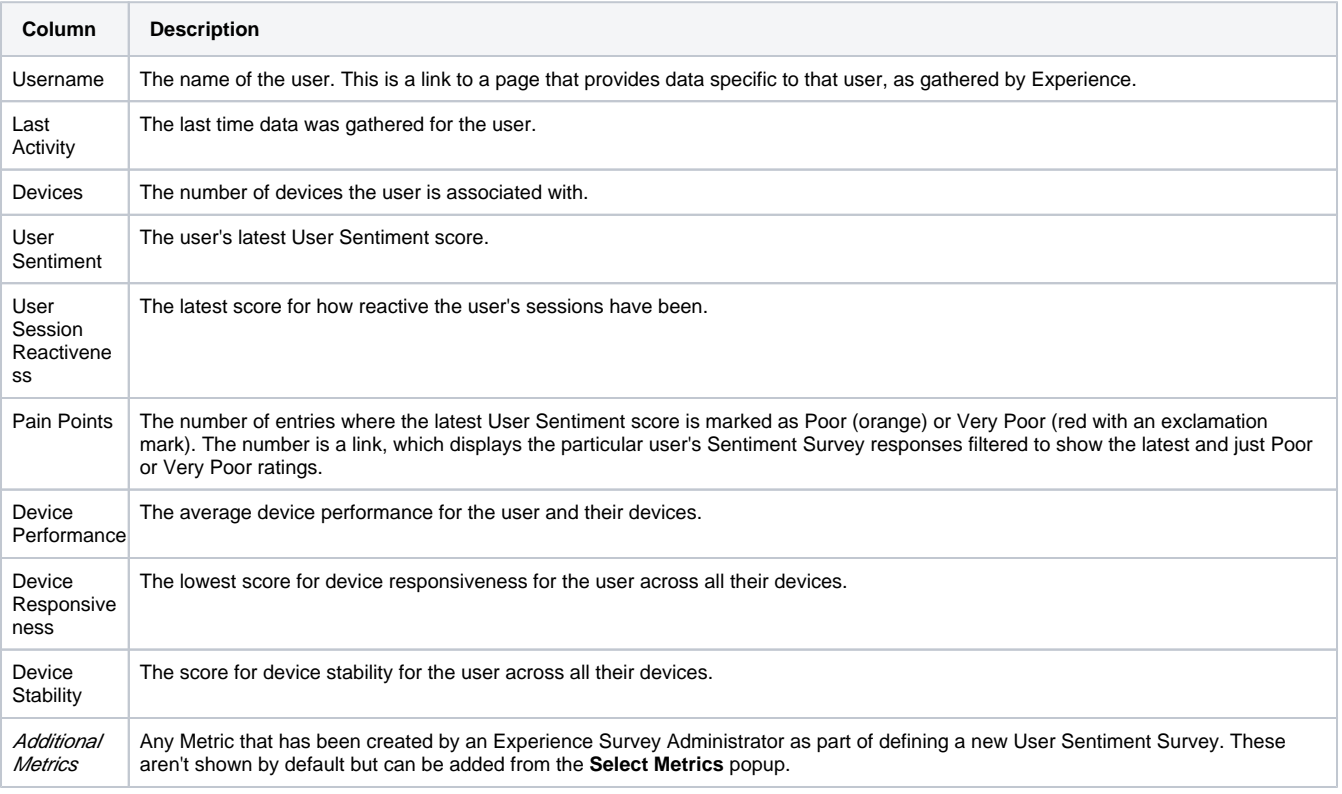

<span id="page-0-1"></span>You can also control the information that is displayed in the table using the **Select Metrics** button in the page header, which displays the Select Metrics popup, allowing you to determine which columns get displayed and in which order.

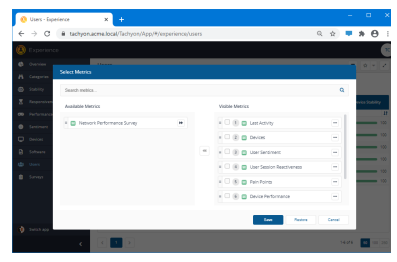

This page is displayed when you click on a username on the **Users** page and shows all of the details that have been gathered or derived for that user. There are two main tabs on the page: **Overview**, as shown in the picture opposite, and **Sentiment**, which displays a list of the user's survey responses.

The **Overview** tab displays the following information:

**User details** - a panel that displays information for the user that is held in AD and the aggregated scores for that user, as derived by the Experience application from all of the devices the user is associated with and their User Sentiment Survey responses.

### <span id="page-1-0"></span>**The Device Panel Metrics tab**

To the right of the **User details** panel are device panels for all of the devices the user is associated with. The device panel displays some basic information about the device, as gathered by Tachyon, and three tabs: **Metrics**, **Sentiment** and **Activity**. The picture opposite shows the **Metrics** tab for a device called **A CME-WIN1002.acme.local**.

#### <span id="page-1-1"></span>**The Device Panel Sentiment tab**

The picture opposite shows the Device Panel **Sentiment** tab for **ACME-WIN1002.acme.local**. This displays the last responses to User Sentiment Surveys made by the user on that device, clicking on the question link displays the user page **Sentiment** tab filtered to show just the responses to that question on that device.

#### <span id="page-1-2"></span>**The Device Panel Activity tab**

The **Activity** tab shows when the user was last logged on to the device, where they accessed it from, how well their session is performing in terms of how reactive it is.

There is also an indication of how long they have been logged on, how long they've been present at the device and how long their current interaction with the device has been.

## <span id="page-1-3"></span>The User page - Sentiment tab

Here you can see all of the responses made by a user to any User Sentiment Surveys they have received. The main part of this page is a searchable Responses table:

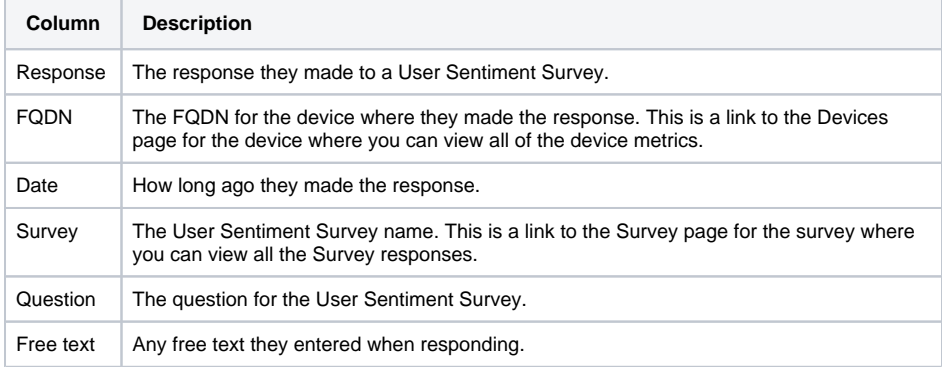

You also have the option for viewing the latest responses to the survey by switching the **Latest Only** toggle to on.

You can also select to display only the responses that are rated **Poor** or **Very Poor** by switching the **Pain** Points Only toggle to on, as shown in the picture opposite.

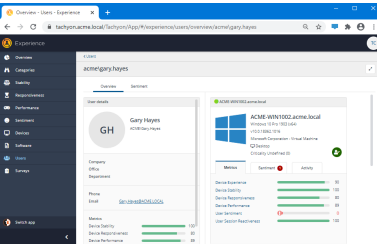

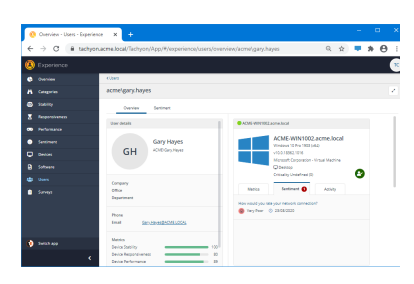

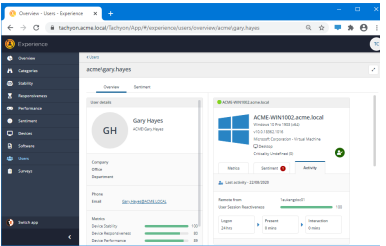

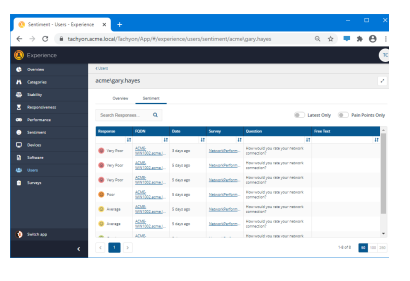

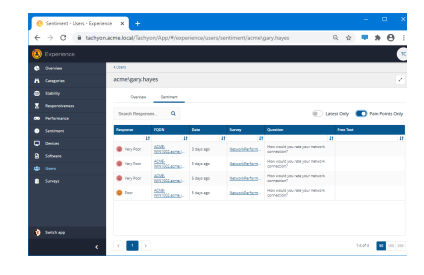